# O escritório do Kongi **Um novo Office**

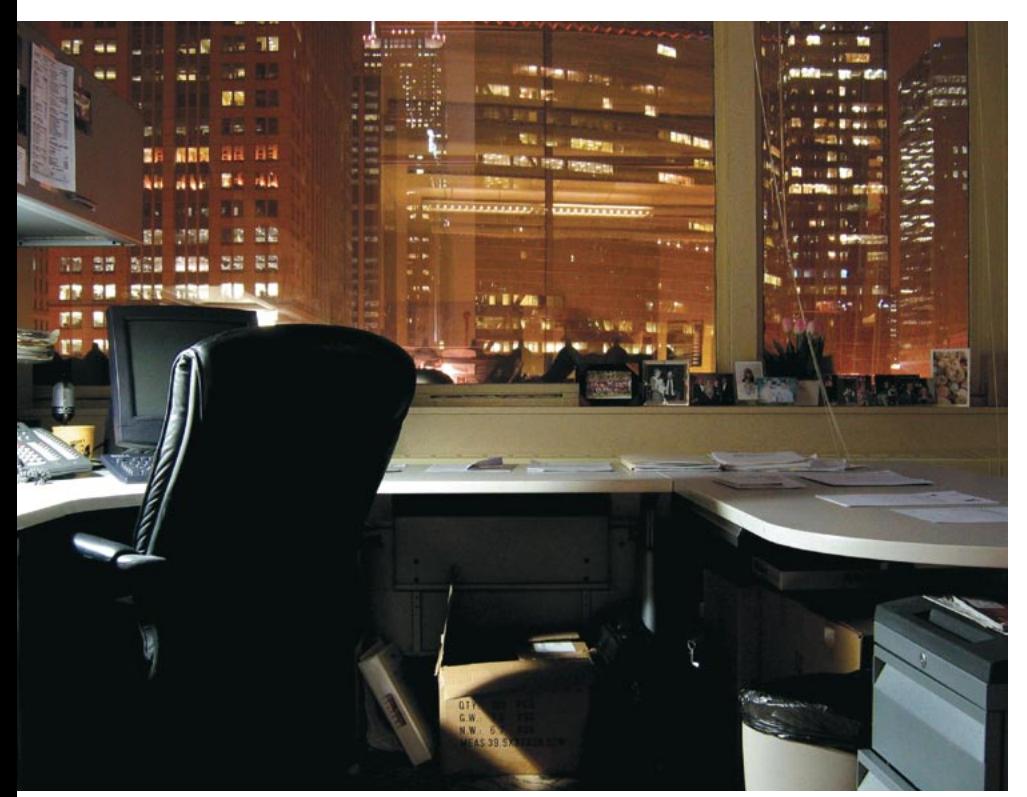

A nova geração do pacote de escritório do KDE, o KOffice, está nas ruas. Na versão 1.3, é evidente a atenção dos desenvolvedores para o detalhe, a correção de erros e uma miríade de novas características. **POR FRANK WIEDUWILT** 

ão é apenas o KDE que deu um grande salto de qualidade na versão 3.3. Os desenvolvedores do conjunto de aplicativos conhecido como KOffice estiveram bem atarefados melhorando os componentes desta suíte

de escritório, cuja versão 1.3 saiu no fim de janeiro de 2004. A última versão estável é a 1.3.5 [1].

#### Instalação

O KOffice 1.3 está disponível como

t/flash/daten/artikel/lm/koffice-1.2.95/beispiele/koffice-1.3.kpr - KOf Eile Edit View Insert Format Text Slide Show Settings Help 8404400 ADB 2 100% ◎画口画画画 夏 / 2 日 | 44 4 月 川 4 - 2 - 6 4  $-36 - B$  /  $U$   $E$   $E$   $E$   $I$   $E$   $E$   $E$   $\Delta$ Standard • Luxi Sans 实格格阶段  $\overline{u}$ KOffice 1.3 RC2 arbon1 **OR KWord** Ø 谷 ī **KChart KSprea**  $\Rightarrow$ Slide 1/3 Object: Text - (width: 144.95; height: 20.02)(mm)

Figura 1: A área de trabalho é o centro de controle do KOffice.

pacotes binários pré-compilados, bem como em código fonte. O local tradicional para download é http://www.koffice. org/download/. Há pacotes para Red Hat/Fedora, Mandrake 10 e Conectiva, preparados para rodar no KDE 3.1 em diante. Para o Debian, a última versão no repositório APT oficial

(unstable) é a 1.3.4. Para outras distribuições será necessário compilar a partir dos fontes.

Se você quiser compilar o Koffice, precisará do KDE e da biblioteca Qt, ambos em versão igual ou superior à 3.1. Precisará também dos pacotes de desenvolvimento do KDE e da Qt. Digite tar -xjf koffice-1.35.tar.bz2 para descompactar o arquivo. Mude para o diretório koffice-1.3.5 e digite ./configure seguido de make. O KOffice leva um tempo para compilar. Depois, como root, digite make install para instalar o KOffice.

Depois de completar essas etapas, digite koshell para lançar a área de trabalho do KOffice (ver Figura 1).

Se você quer apenas conhecer a última versão do KOffice e possui uma conexão de banda larga com a Internet pode baixar distribuições que rodam direto do CD, como o Slax [4], baseado no Slackware, e o Kurumin, baseado

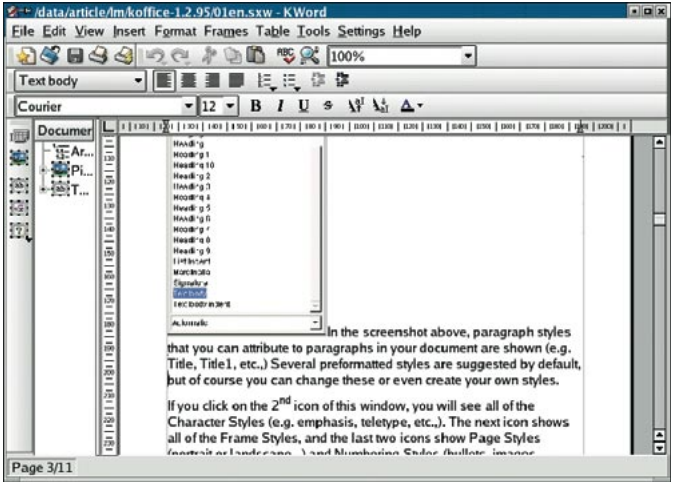

Figura 2: O KWord com um belo conjunto de novos componentes sob o capô.

#### **GLOSSÁRIO**

DTP: Desktop Publishing ou, em português, editoração eletrônica. É a arte de criar layouts de página e produzir material para impressão usando os recursos de um computador pessoal - Macintosh ou PC.

SVG: Scalable Vector Graphics, padrão para gráficos vetoriais baseado em XML. Muitos naveaadores de internet possuem plua-ins que permitem reconhecer e exibir arquivos nesse formato.

Imagem vetorial: Em contraste com os bitmaps - desenhos baseados em posição de elementos de imagem (pixels) - as imagens vetoriais são definidas como uma coleção de funções matemáticas. Isso permite a edição dos elementos individuais independente dos outros próximos ou mesmo sobrepostos.

no Debian/Knoppix. Ambas incluem versões razoavelmente atualizadas do Koffice 1.3 e do KDE 3.3. É possível usá-las para testar tanto o KDE quanto o KOffice sem modificar seu próprio sistema operacional. Atenção: a versão do SlaX encartada na edição 3 da Linux Magazine não possui o KOffice! Ele foi retirado para dar lugar ao OpenOffice. org em Português do Brasil.

A área de trabalho é a estrutura sobre a qual os componentes do KOffice se apoiam. É possível rodar um programa clicando duas vezes em seu ícone na área de componentes à esquerda da janela. Clique no botão Files (arquivos) para obter uma lista com todos os documentos abertos.

# **KWord**

Ao chamar o KWord, alguns detalhes dos novos modelos de documento imediatamente chamam a atenção. Além

ram o uso de caixas de texto, permitindo que tarefas simples de DTP possam ser levadas a cabo com o KWord. Pode-se, também, converter tabelas para texto e classificar tabelas de acordo com critérios definidos pelo usuário.

Os usuários podem, agora, salvar os estilos de parágrafo como modelos. Para isso, posicione o cursor de texto no parágrafo com o estilo que quer guardar e selecione Format / Create Style From Selection no menu. Informe um nome para o estilo e use-o da mesma forma que os estilos prontos fornecidos junto com o programa.

Há alguns poucos novos filtros de importação e exportação, como para o formato do OpenOffice Writer, e a capacidade única entre seu pares de carregar (e editar!) diretamente arquivos PDF.

A qualidade desses filtros deixa muito a desejar, infelizmente. Apesar de funcionar a contento com documentos simples, tabelas complicadas e

lavouts rebuscados resultam em uma balbúrdia que dificilmente lembra o documento original.

Não podemos nos esquecer do desempenho do KWord, muito melhorado na versão 1.3. É possível trabalhar com muito mais fluência - aquele museu de hardware que muitos têm em casa vai agradecer a folga!

de modelos apenas de texto, há também modelos para cartões de visita, fichas e envelopes.

Alguns detalhes do processador de textos também foram aprimorados. Por exemplo, nos chamou a atenção o novo subsistema de hifenação. Os desenvolvedores também melhora-

# **KSpread**

O gerenciador de planilhas KSpread também possui bastante "suor" aplicado ao código. Células e planilhas protegidas por senha, novos modelos e a possibilidade de aplicar formatação de páginas uniforme para uma pasta inteira estão entre os principais recursos da série 1.3.

Os novos filtros para planilhas do OpenOffice.org padecem do mesmo mal no KSpread, a exemplo dos péssimos filtros do KWord. Embora não haja problemas na importação de planilhas simples, um conteúdo um pouco mais elaborado e imagens embutidas podem causar alguns problemas (ver Figura 3). Por outro lado, não tivemos problemas para converter de e para o Gnumeric, planilha do Gnome-Office.

# **KPresenter**

O gerenciador de apresentações no KOffice sofreu aprimoramentos notáveis. Os desenvolvedores resolveram alguns bugs na renderização de gráficos, melhoraram o errático filtro de exportação em HTML e o corretor ortográfico dos campos de texto. A granularidade da função alinhar à grade (snap to grid) permite um posicionamento mais preciso de objetos na página.

Dito isso, consideramos extremamente difícil trocar dados com qualquer outro programa. Além dos formatos do próprio KOffice, o KPresenter suporta apenas SVG e é, portanto, incapaz de importar arquivos de outros softwares de apresentação. Pelo menos é possível exportar arquivos para o OpenOffice Impress sem problemas.

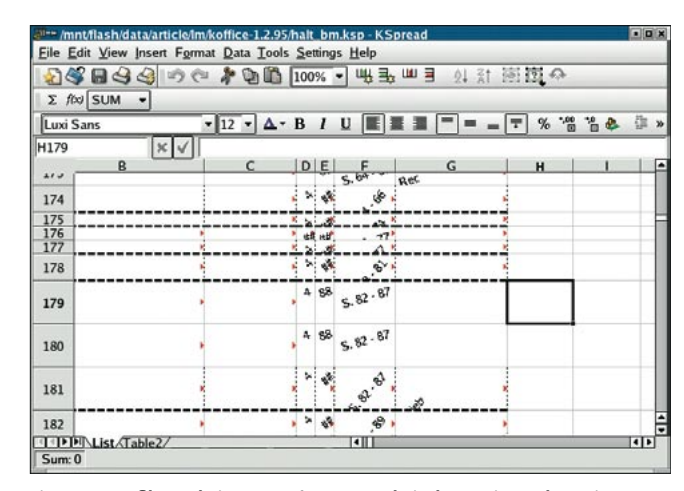

Figura 3: Os filtros de importação KSpread ainda precisam de muito trabalho para ficarem usáveis.

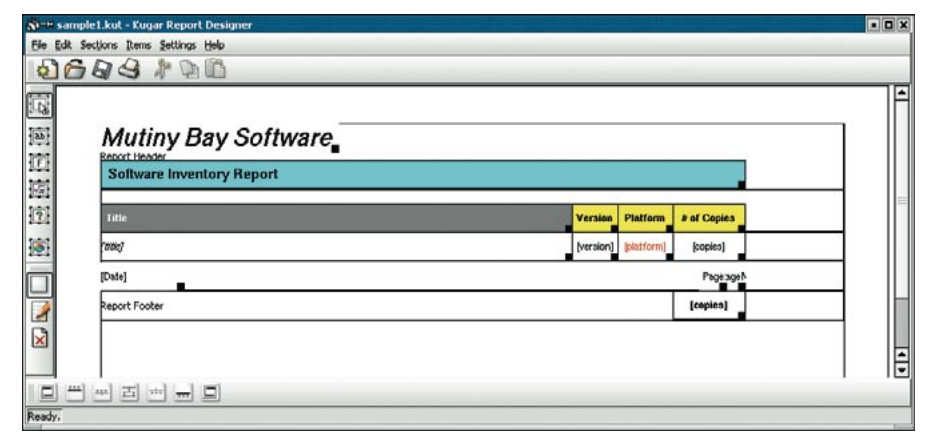

Figura 4: Gerando relatórios com o Kugar Designer.

#### **Kugar**

O Kugar é um programa para criar relatórios (reports) a partir de diversos bancos de dados. Na versão 1.3, os desenvolvedores reescreveram o programa a partir do zero. Como resultado, o Kugar é, agora, um componente completíssimo e integrado à suíte KOffice.

O Kugar Designer permite a criação de relatórios. É possível definir a aparência do relatório como em um programa de DTP, com gráficos, texto e campos onde os dados do banco serão exibidos. Há inúmeros modelos (templates) para modificar e criar um relatório visualmente atraente (ver Figura 4).

#### Karbon<sub>14</sub>

O novo programa de desenhos vetoriais do KOffice substituiu seu predecessor, o

Kontour, já há alguns anos. O Karbon14 consegue manipular os elementos geométricos básicos e pode ser, portanto, usado para ilustrações simples.

O programa não é, nem de longe, apropriado para desenho profissional -- ou mesmo amador de qualidade - pois faltam recursos básicos como grades, alinhar à grade e réguas (ver Figura 5).

Sua ferramenta de texto é, entretanto, extremamente poderosa! Há uma miríade de técnicas de manipulação de texto e a possibilidade de "incrustar" texto em outros objetos. Cada elemento pode ser preenchido com cor, gradientes e padrões diferentes.

Infelizmente, o Karbon14 é extremamente instável, e "capotou" diversas vezes em nosso laboratório, levando com ele os dados ainda não salvos.

> Nossa recomendação: evite o programa em ambiente de produção.

# E os outros?

Finalmente a suíte KOffice oferece aplicativos para criar gráficos empresariais: o KChart e o Kivio. Dois programas com funções parecidas (é realmente necessário que sejam dois?), embora o Kivio seja especializado em fluxogramas. O KChart permite que vários tipos de gráficos sejam embutidos em outros documentos do KOffice.

Em nossos testes, deixamos de lado o Kexi [2], front-end para banco de dados do KOffice. Os desenvolvedores resolveram deixá-lo de fora do KOffice 1.3, e por enquanto o programa é um aplicativo stand-alone. Na página do Kexi no site do KDE [2], os desenvolvedores prometeram a integração do programa na próxima major release do KOffice - ou seja, só na versão 2.0.

O programa para tratamento de imagens Krita está longe de ser usável. Os desenvolvedores esperam que ele esteja pronto para o KOffice 1.4. Como está sendo desenvolvido desde 1999 e ainda não saiu do pré-alfa, achamos muito difícil que consiga.

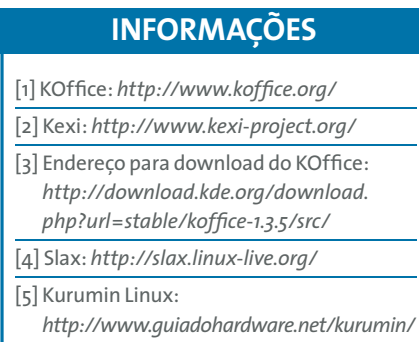

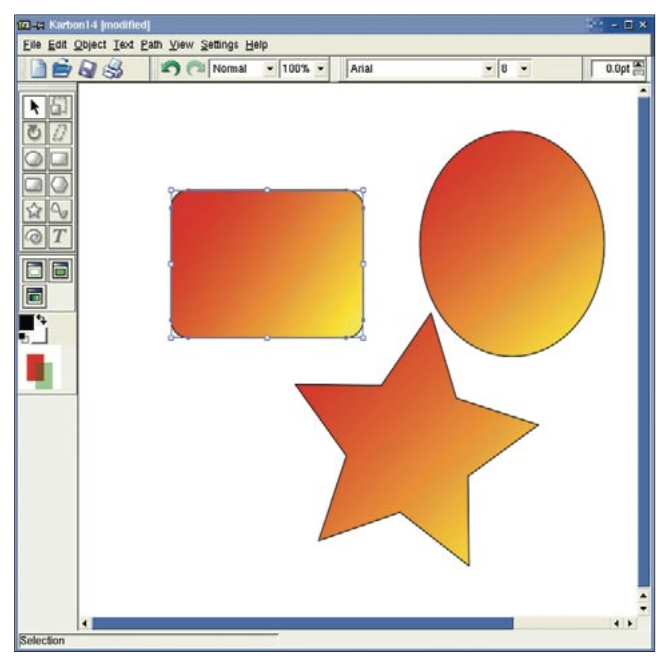

Figura 5: Karbon14, o fraco editor de desenhos vetoriais do KOffice, ainda não é adequado para uso como ferramenta profissional.

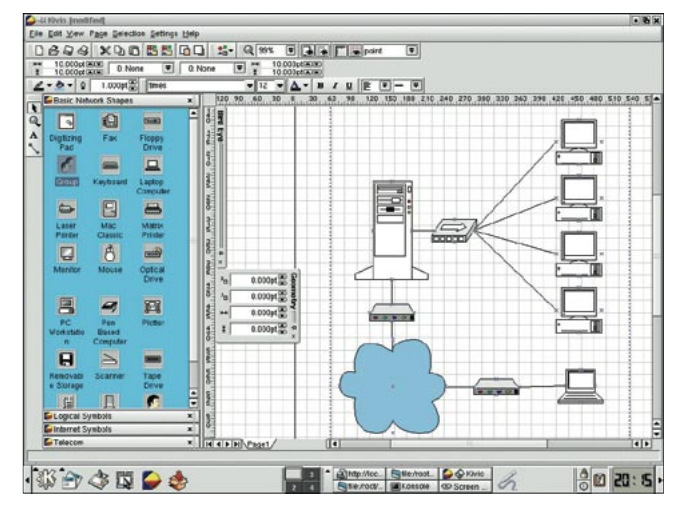

Figura 6: O Kivio, da TheKompany, é uma das soluções para criação de fluxogramas. O programa é gratuito e stencils extras podem ser comprados no site do desenvolvedor.